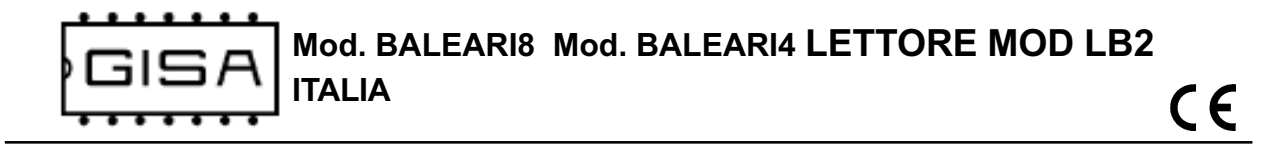

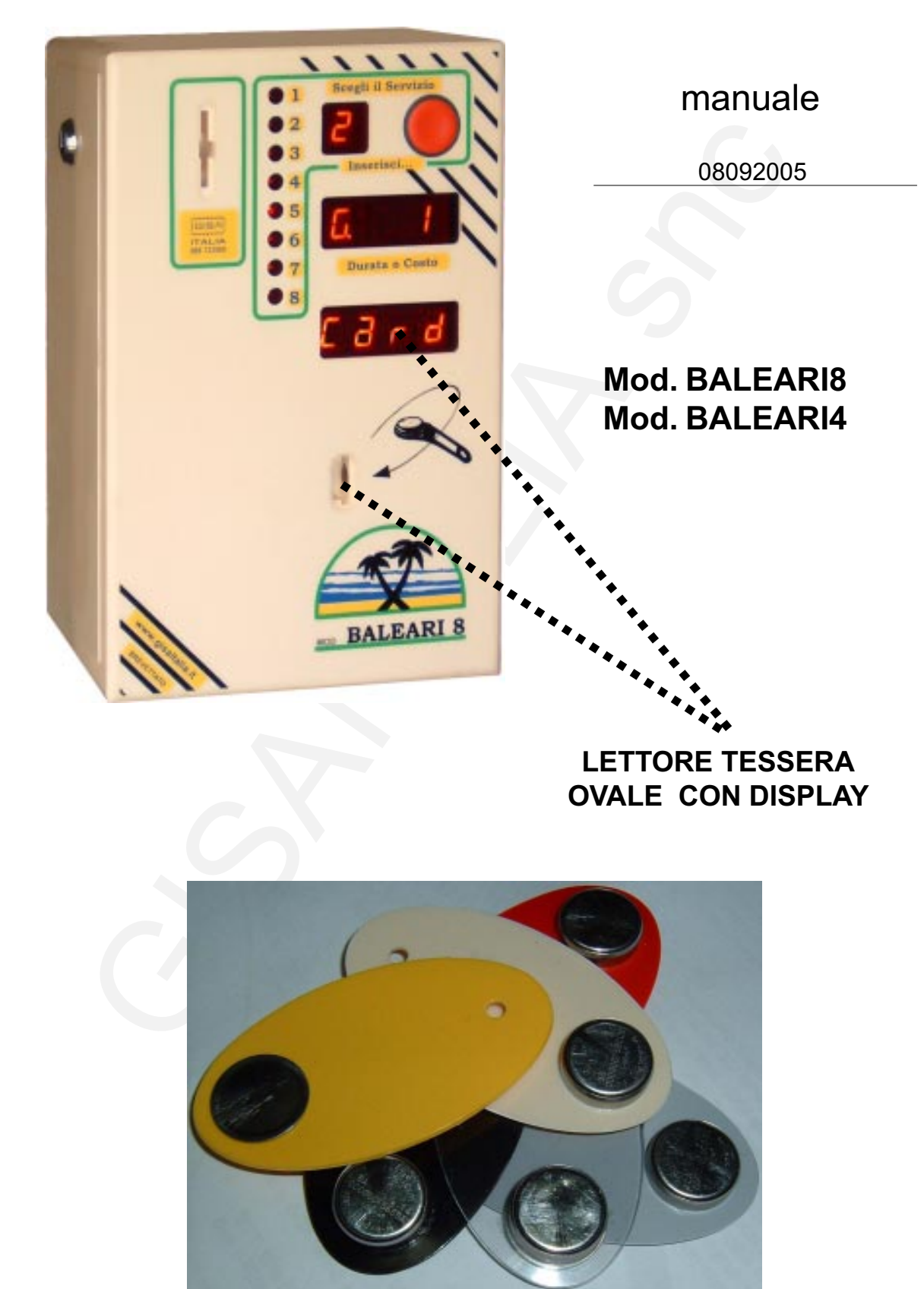

Tessera OVALE (anche di colore bianco)

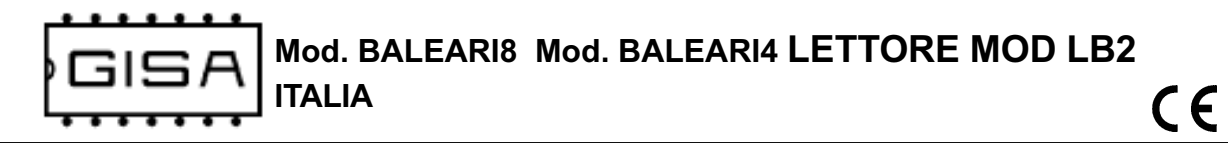

# indice

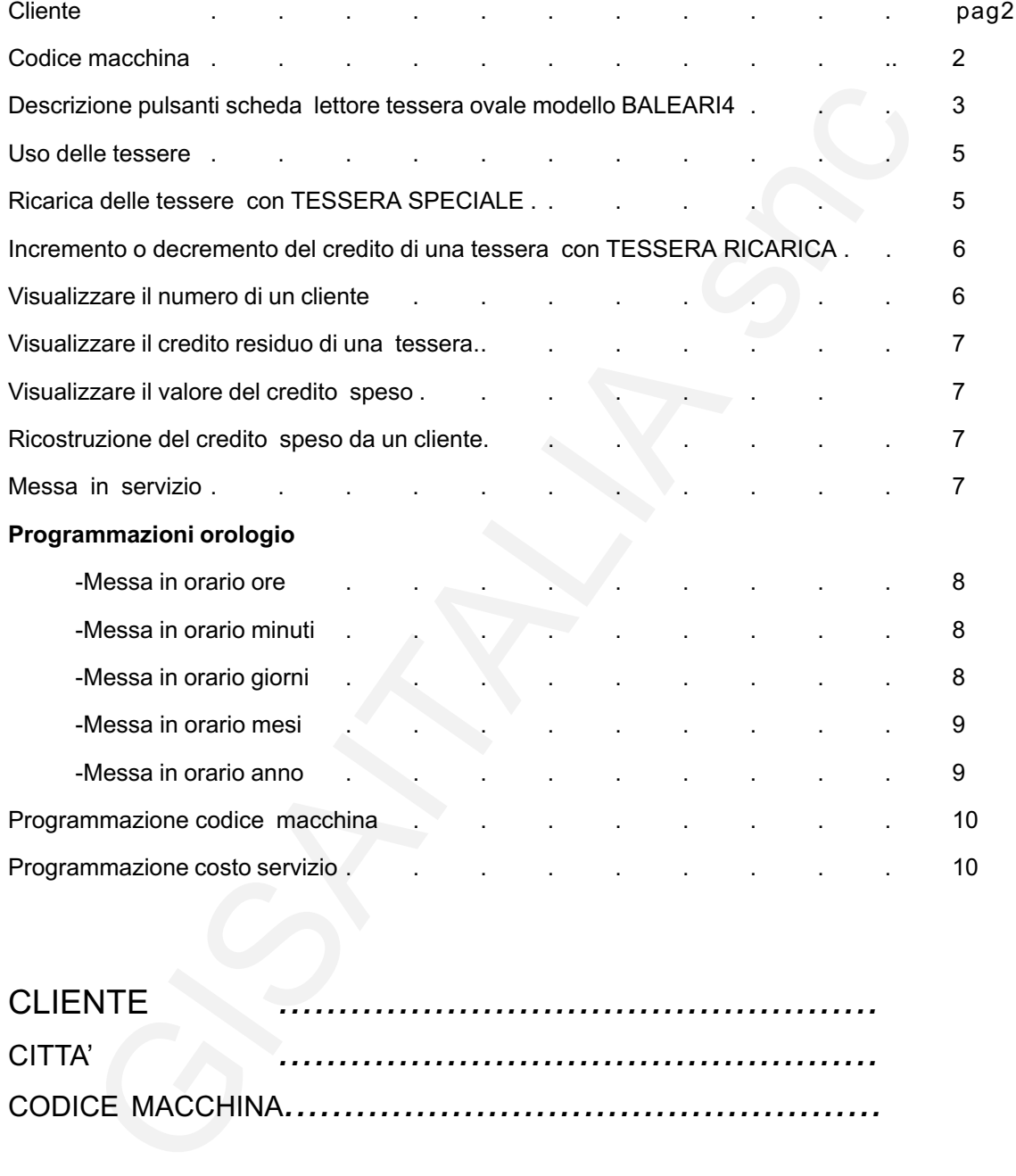

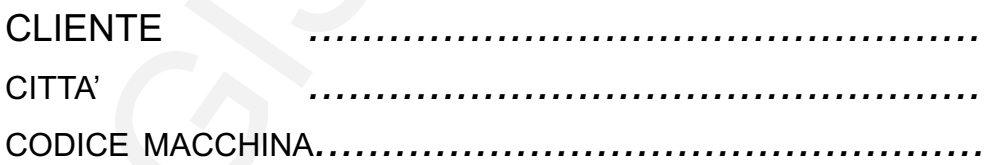

#### Nota1: Ogni tessera ha un numero cliente vedi pag 6.

Nota2: Appare la scritta card se l'ultima tessera gestita era programmata in gettoni, la scritta E. x.xx se l'ultima tessera gestita era programmata in euro.

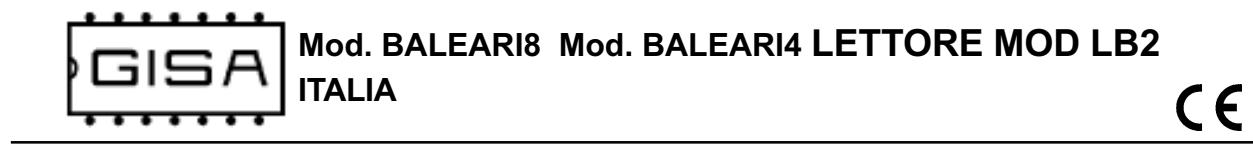

## 1 - Descrizione

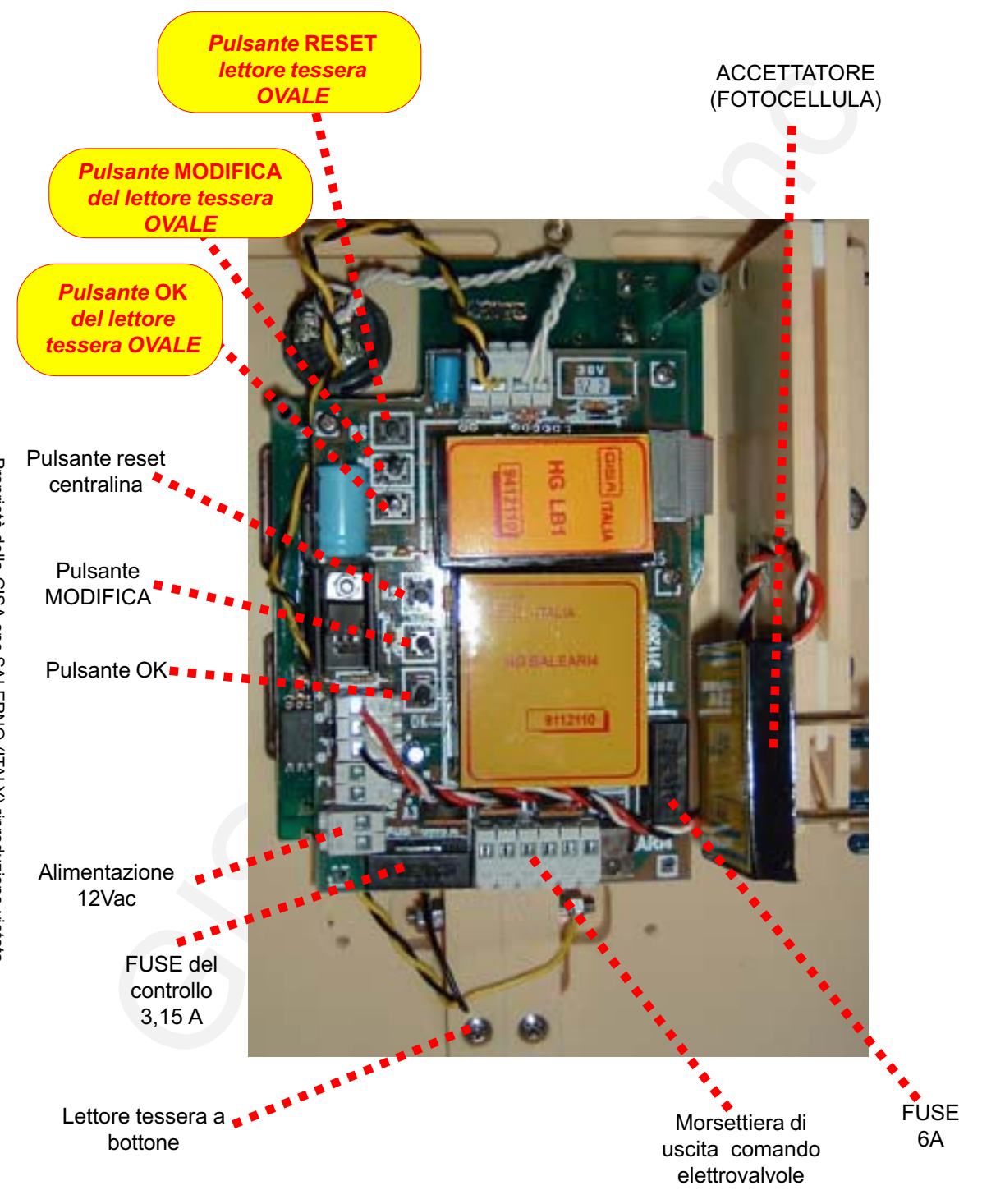

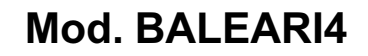

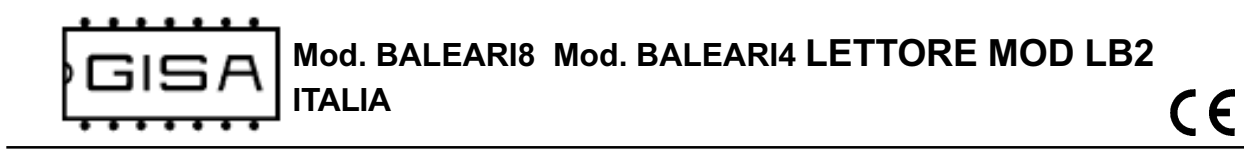

# 2 - Uso

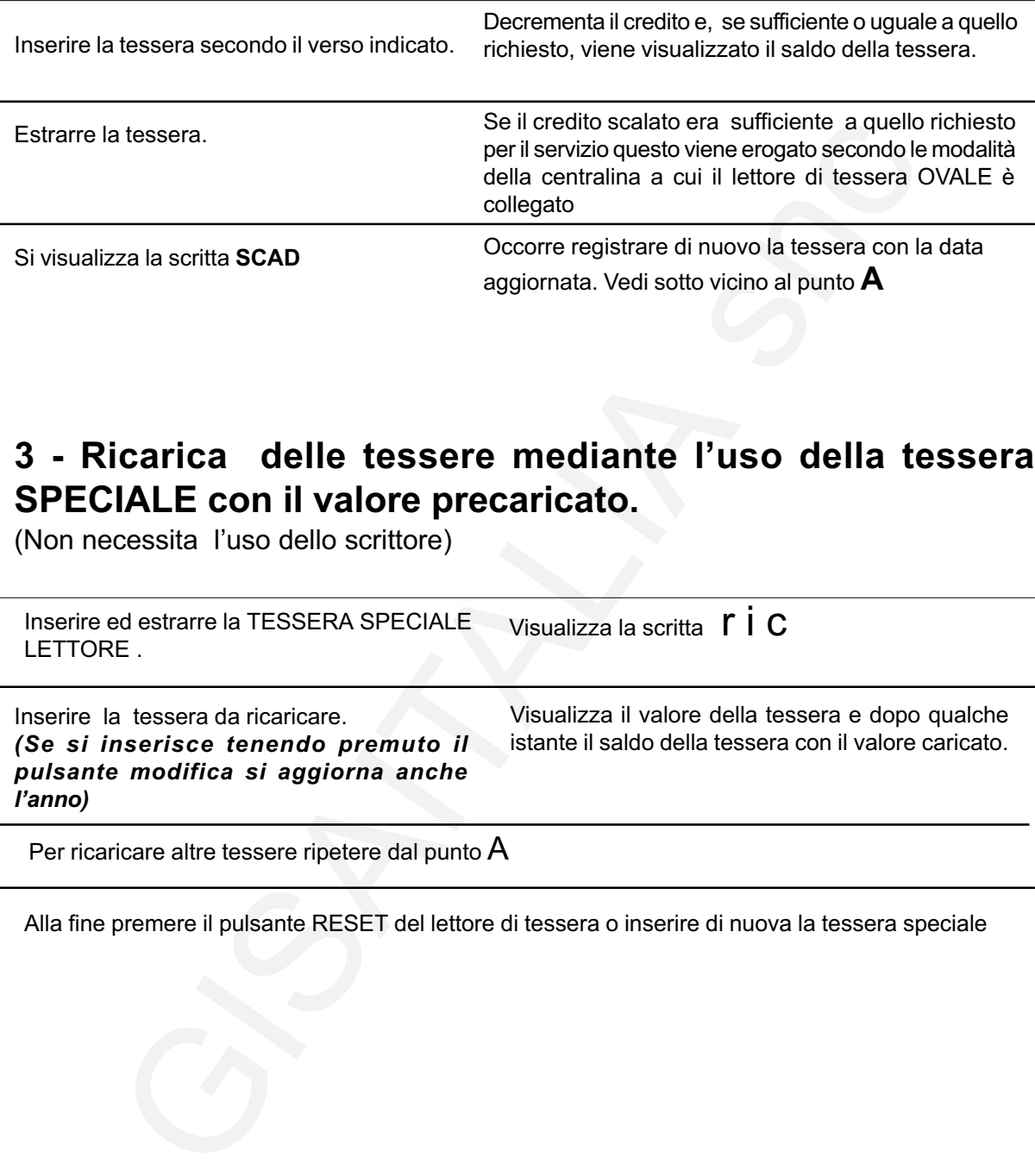

# 3 - Ricarica delle tessere mediante l'uso della tessera SPECIALE con il valore precaricato.

(Non necessita l'uso dello scrittore)

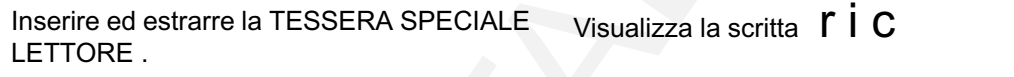

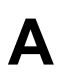

Inserire la tessera da ricaricare. (Se si inserisce tenendo premuto il pulsante modifica si aggiorna anche l'anno)

Visualizza il valore della tessera e dopo qualche istante il saldo della tessera con il valore caricato.

Per ricaricare altre tessere ripetere dal punto A

Alla fine premere il pulsante RESET del lettore di tessera o inserire di nuova la tessera speciale

# 4 - Programmazione del credito da sommare o sottrarre ad una tessera mediante l'uso della tessera RICARICA.

Inserire ed estrarre la TESSERA RICARICA Visualizza la scritta  $\Gamma$   $\dot{\Gamma}$  C nel lettore.

#### 4.1 - INCREMENTARE il credito da SOMMARE o SOTTRARE ad una tessera.

Per incrementare il valore visualizzato reinserire la tessera RICARICA. Il cifra visualizzata si incrementa del valore registrato nella tessera RICARICA. Il valore è aggiunto tante volte quante le inserzioni.

#### 4.2 - DECREMENTARE il credito da SOMMARE o SOTTRARE ad una tessera.

Incrementare il valore visualizzato in cifra visualizzata si incrementare la tessera RICARICA.<br>
Il crigistrato nella tessera RICARICA.<br>
Il valore è aggiunto tante volte quante<br>
FIRE IL CREMENTARE Il credito da SOMMARE o SO Per decrementare il valore visualizzato reinserire la tessera RICARICA tenendo premuto il pulsante MODIFICA, Il cifra visualizzata si decrementa del valore registrato nella tessera RICARICA. Il valore è aggiunto tante volte quante le inserzioni.

# 5 - Variazione del credito di una tessera mediante l'uso della tessera RICARICA .

(Non necessita l'uso dello scrittore)

#### 5.1 - SOMMA del credito inserito e visualizzato al credito di una tessera.

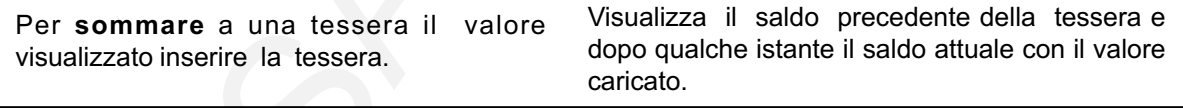

Estrarre la tessera; si visualizza il valore da caricare precedentemente programmato per caricare altre tessere

Per sommare il credito visualizzato ad altre tessere ripetere dal punto  $B$ 

Alla fine, se non vi sono altre operazioni da fare, premere il pulsante RESET del lettore di tessera o inserire di nuovo la TESSERA SPECIALE

#### 5.2 - SOTTRAZIONE del credito visualizzato al credito di una tessera.

Per sottrare alle tessere il valore visualizzato inserire la tessera relativa tenendo premuto il pulsante modifica. (Si aggiorna anche l'anno)

Visualizza il saldo precedente della tessera e dopo qualche istante il saldo attuale con il valore caricato.

Estrarre la tessera; si visualizzerà il valore da caricare precedentemente programmato per caricare altre tessere

Per sottrare il credito visualizzato al credito di altre tessere ripetere dal punto  ${\mathsf C}$ 

Alla fine, se non vi sono altre operazioni da fare, premere il pulsante RESET del lettore di tessera o inserire di nuovo la TESSERA SPECIALE

B

C

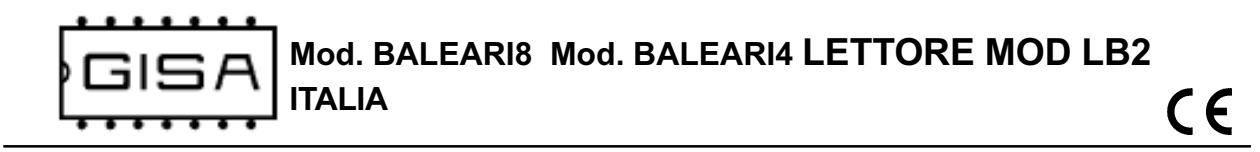

# 6 - Visualizzare il credito residuo di una tessera e il valore

speso da essa (Non necessita l'uso dello scrittore)

#### 6.1 - Tessera caricata con GETTONI

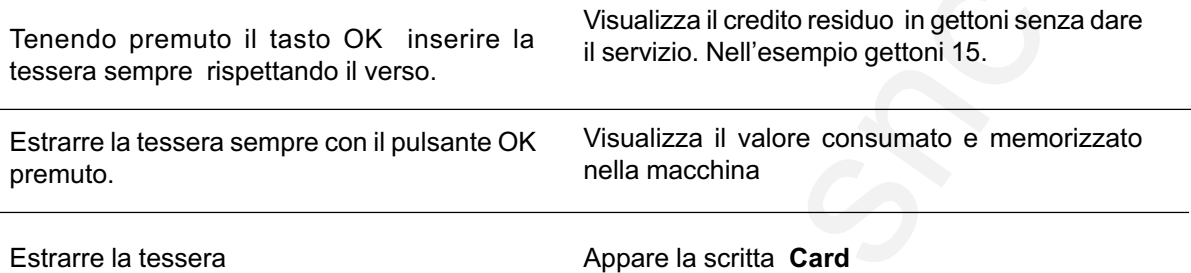

### 6.2 - Tessera caricata con EURO

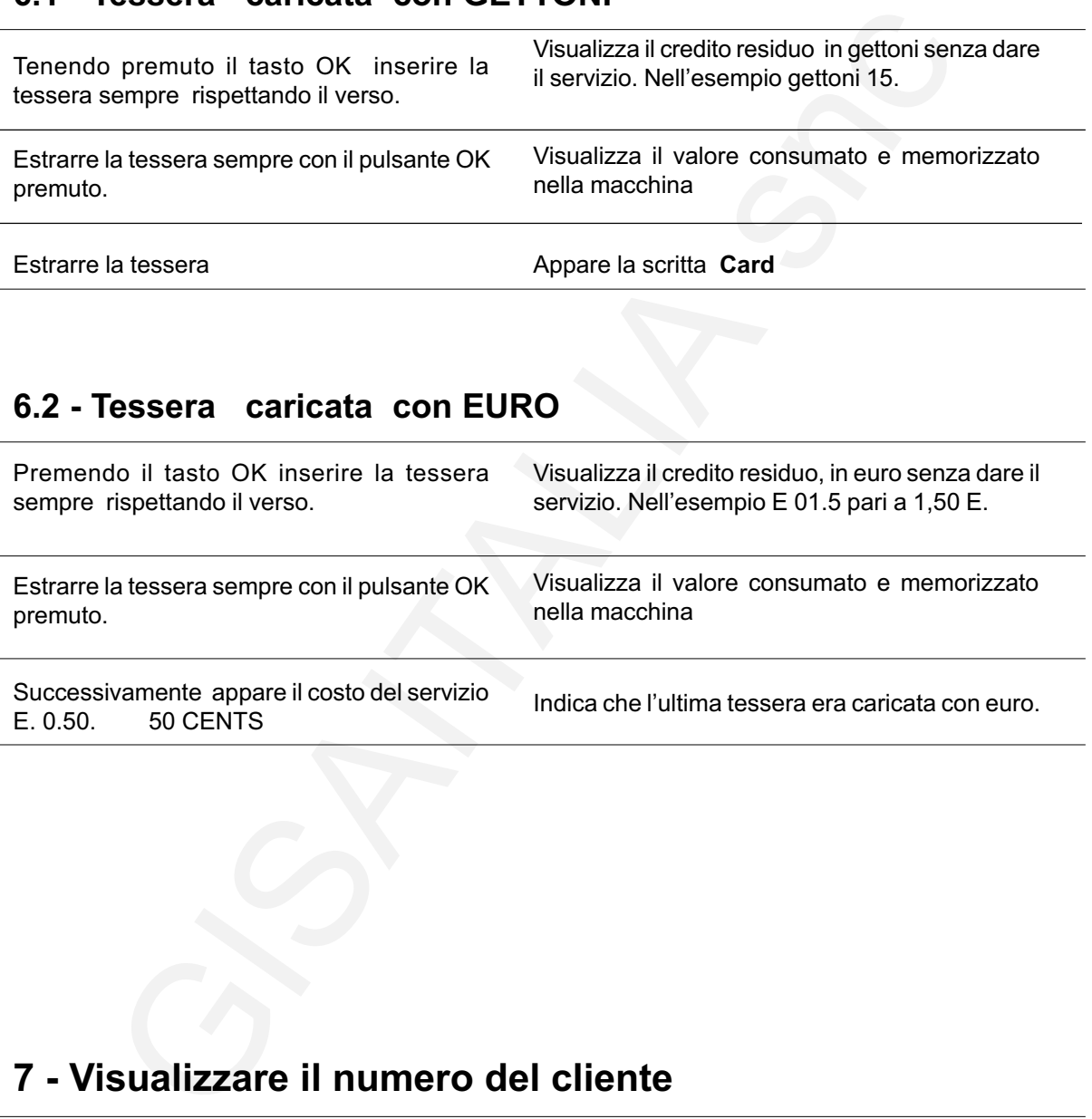

# 7 - Visualizzare il numero del cliente

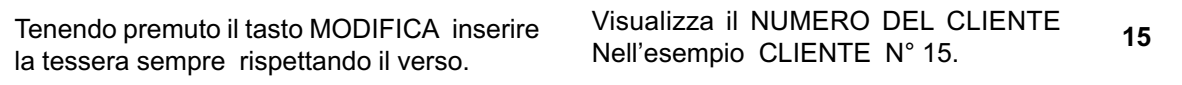

Estrarre la tessera.

Appare la scritta Card oppure E. x.xx

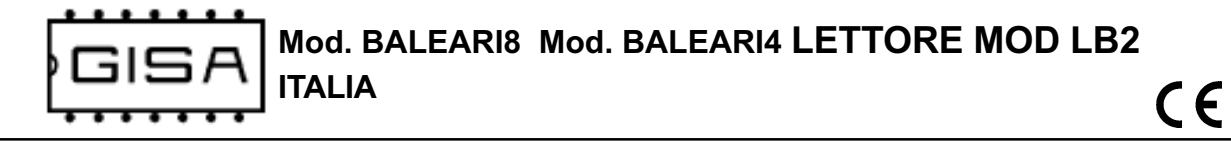

# 8 - Ricostruzione del credito speso

( TESSERA SALDO: utilizzata per la ricostruzione del credito speso da un cliente se smarrisce la sua tessera. E' necessario dell'uso dello scrittore mod SB02)

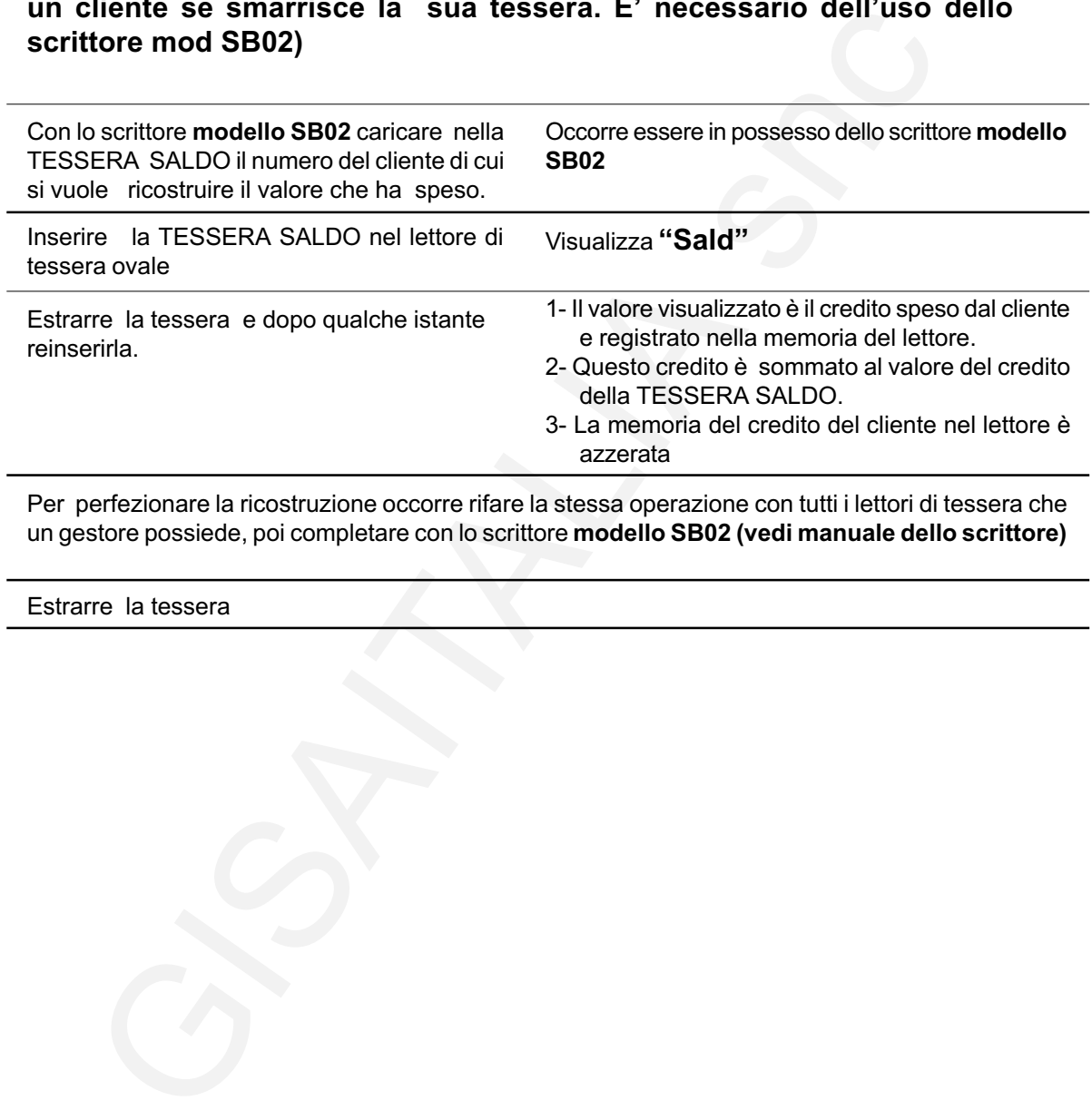

Per perfezionare la ricostruzione occorre rifare la stessa operazione con tutti i lettori di tessera che un gestore possiede, poi completare con lo scrittore modello SB02 (vedi manuale dello scrittore)

Estrarre la tessera

# 9 - Messa in servizio

Alimentata la macchina si visualizza la scritta GISA

Dopo un breve ritardo si visualizza la scritta **SER** 

Dopo un breve ritardo si visualizza la scritta  $E.X.XX$  informa che il servizio in euro costa E. x.xx e che la macchina è pronta a funzionare in euro o gettoni.

Mod. BALEARI8 Mod. BALEARI4 LETTORE MOD LB2 ITALIA

10 - Programmazioni:

- 10.1 Orologio<br>10.2 Codice n
- 10.2 Codice macchina<br>10.3- Costo servizio in e
- Costo servizio in euro

# 10.1 - Programmazione Orologio

### 10.1.0 - Messa in orario ore

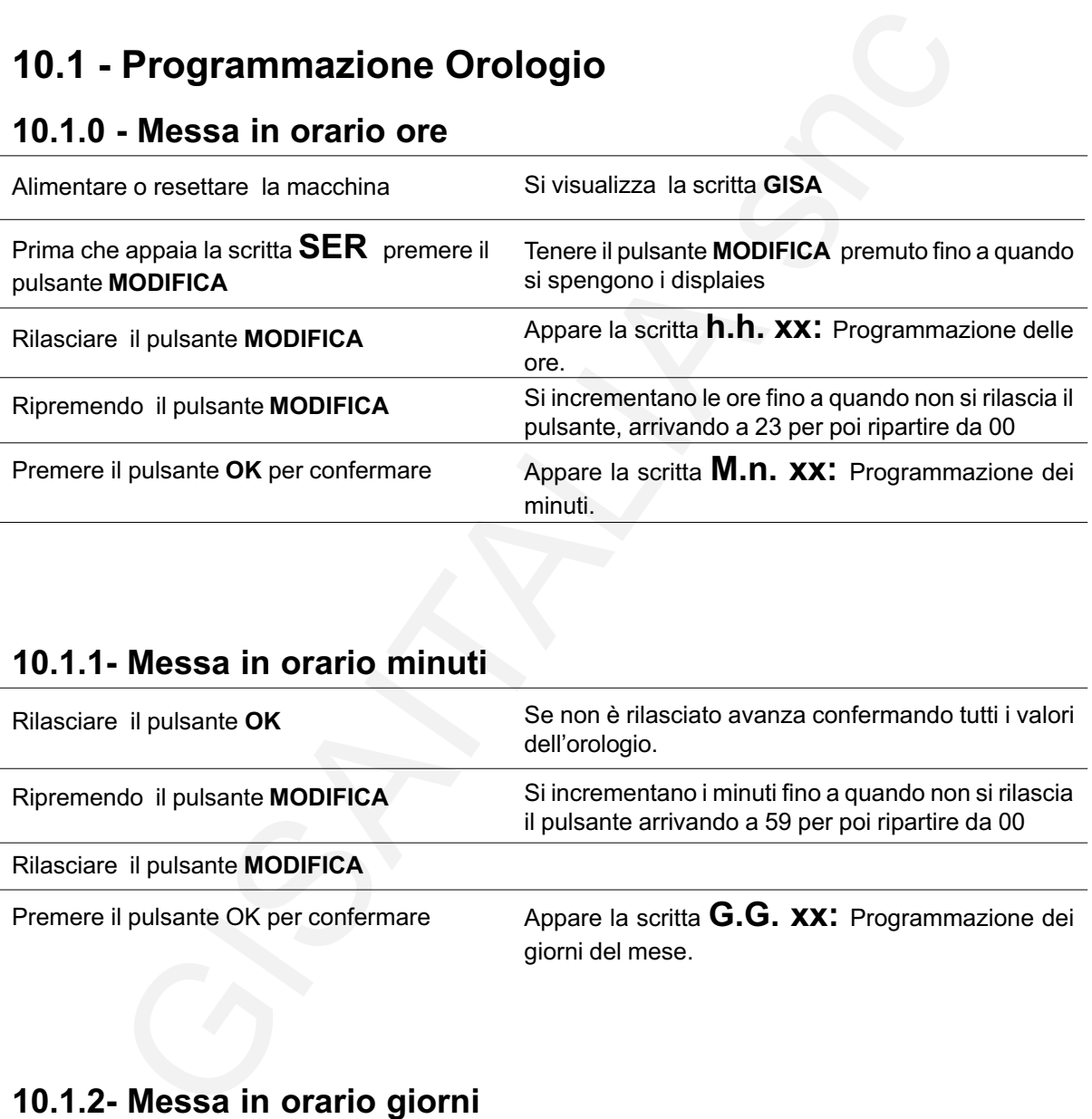

## 10.1.1- Messa in orario minuti

![](_page_7_Picture_189.jpeg)

![](_page_7_Picture_190.jpeg)

 $C \in$ 

![](_page_8_Picture_0.jpeg)

### 10.1.3 - Messa in orario mesi

![](_page_8_Picture_115.jpeg)

.

## 10.1.4 - Messa in orario anno

![](_page_8_Picture_116.jpeg)

![](_page_9_Picture_0.jpeg)

![](_page_9_Picture_205.jpeg)

![](_page_9_Picture_206.jpeg)

# 10.3 - Programmazione costo servizio in euro (in gettoni è sempre 1)

![](_page_9_Picture_207.jpeg)

![](_page_10_Picture_0.jpeg)

# DICHIARAZIONE DI CONFORMITA

Oggetto: Dichiarazione di conformità

CHIARAZIONE DI CONFORMITA'<br>
Si dichiara che le apparacchiature di nostra produzione LE<br>
D SB2 sono conformi alla normativa CEI come dichiarat<br>
tita marcatura CE.<br>
firmato<br>
Giordano ing. Gaetano<br>
Ciordano ing. Gaetano Si dichiara che le apparacchiature di nostra produzione LETTORE MOD SB2 sono conformi alla normativa CEI come dichiarato da apposita marcatura CE.

 firmato Giordano ing. Gaetano